# **Quick WWW Bookmark**

This feature is available in Locus Map Pro only.

### **About**

Feature enabling to bookmark a parameter URL of any map website that can transfer you to Locus Map defined location by a single button tap e.g. for downloading tips for trips. The function can be found in the Menu > More functions at the bottom.

As there are many map websites or servers and each of them uses different structure of their parametrized URL, there is not a single universal instruction how to set up this function. For better understanding what this function is about, we will present a **demo setup** made on a well known track database **[Bikemap.net](http://www.Bikemap.net)**

## **Instructions**

1. have a look at the structure of the website URL that leads to the map display. It consists of the main domain name **www.bikemap.net**, **language** parameter, **zoom** parameter, **latitude**, **longitude**, **map type** parameter and the rest:

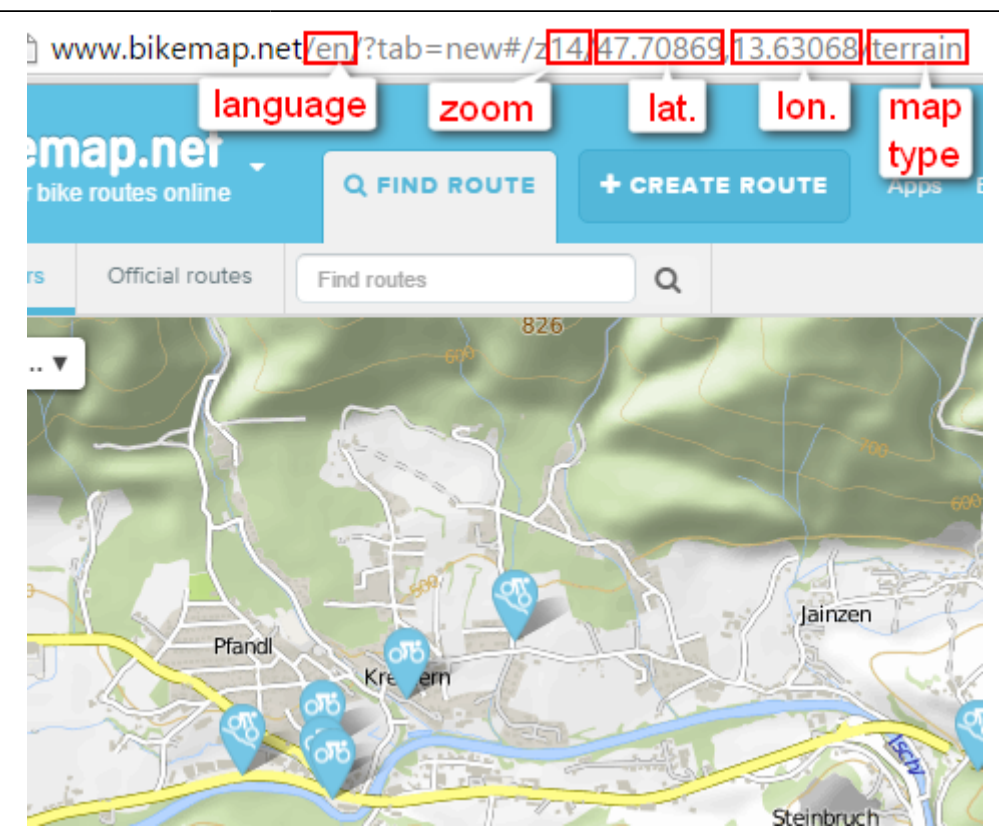

2. go to Locus Map > Menu > More functions > Quick WWW bookmark and tap  $\mathbf +$  button to define a **new bookmark**

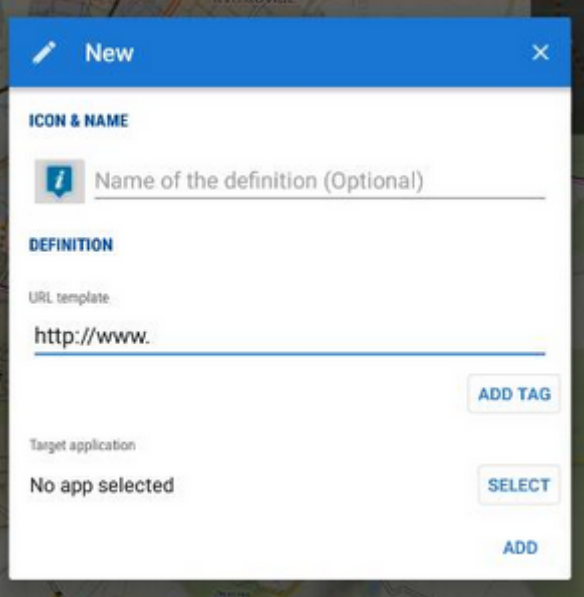

3. insert the name and compose the **URL template** according to the **website URL**, using **ADD TAG** button for the variables:

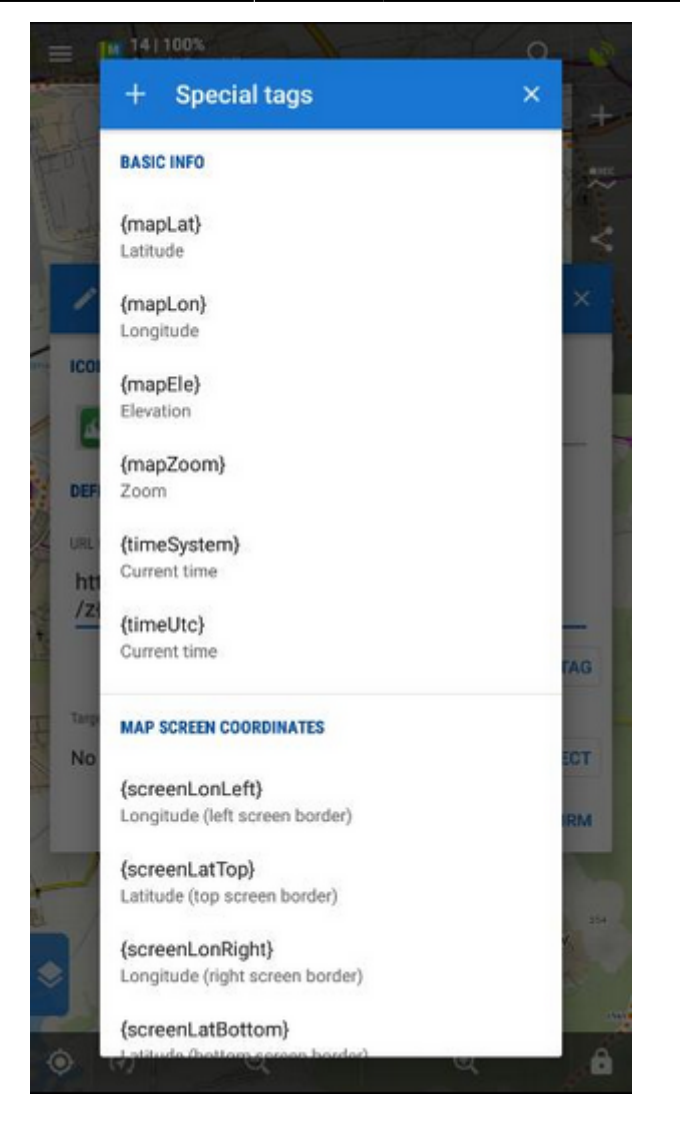

the final setup will be like this:

Last update: 2016/02/26 manual:user\_guide:functions:quick\_bookmark https://docs.locusmap.eu/doku.php?id=manual:user\_guide:functions:quick\_bookmark&rev=1456495825 15:10

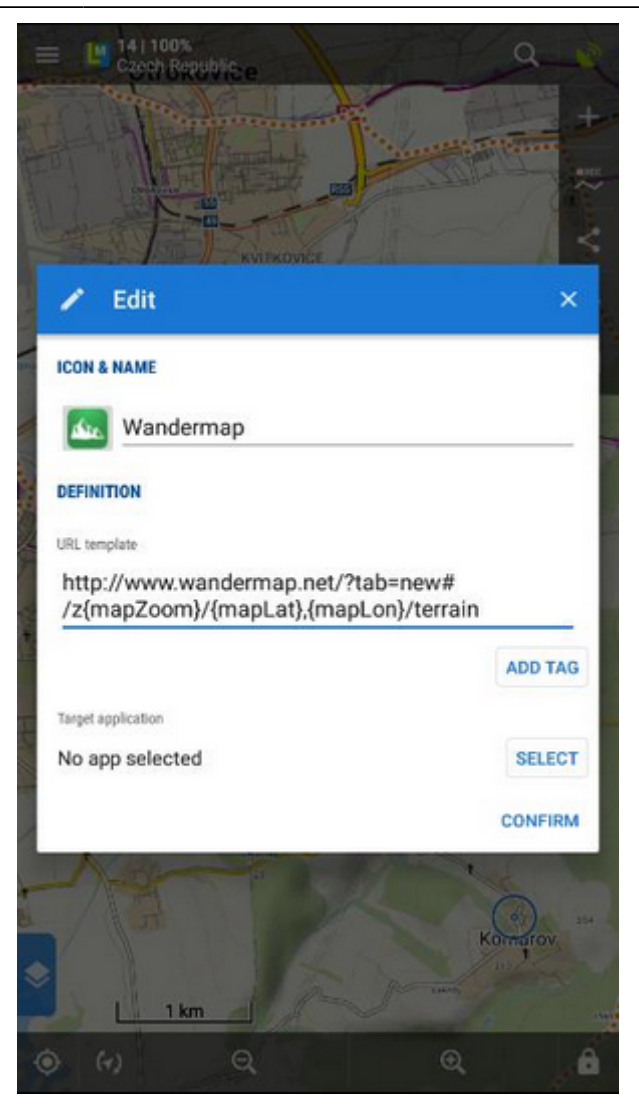

The URL syntax must be preserved or the feature will not work!

- 4. **Confirm**
- 5. adjust the map in Locus Map at your desired location

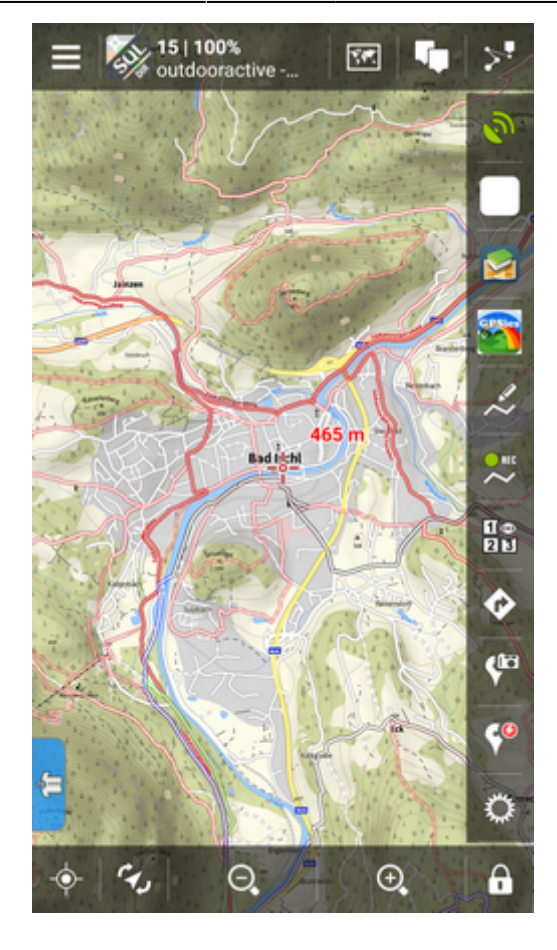

6. tap **Quick WWW Bookmark** in Menu > More functions and select the **Bikemap bookmark**

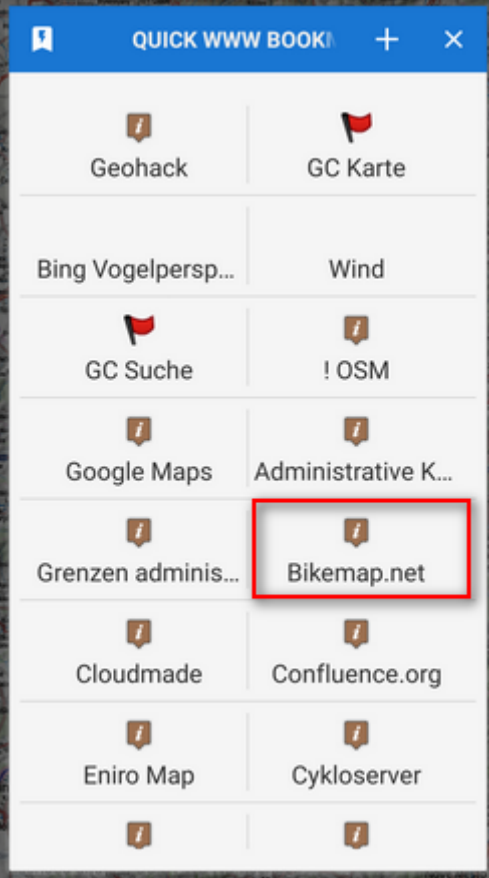

7. a web browser window opens with [Bikemap.net](http://www.bikemap.net) positioned at your location:

Last update: 2016/02/26 manual:user\_guide:functions:quick\_bookmark https://docs.locusmap.eu/doku.php?id=manual:user\_guide:functions:quick\_bookmark&rev=1456495825 15:10

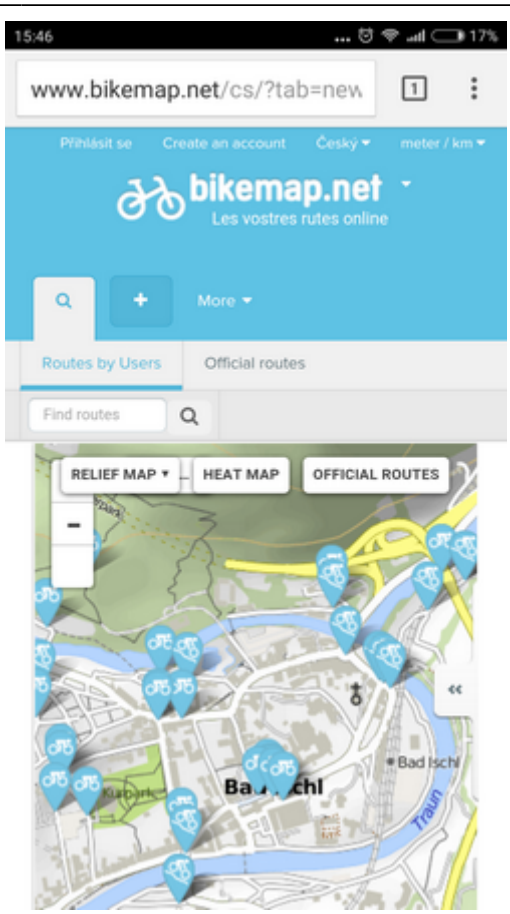

### **Pre-set bookmarks**

Quick WWW bookmark feature contains a few pre-set bookmarks. They can be activated this way:

- $\cdot$  tap  $+$  button to add a new bookmark
- $\bullet$  tap  $\bigstar$  in the topbar of the dialog

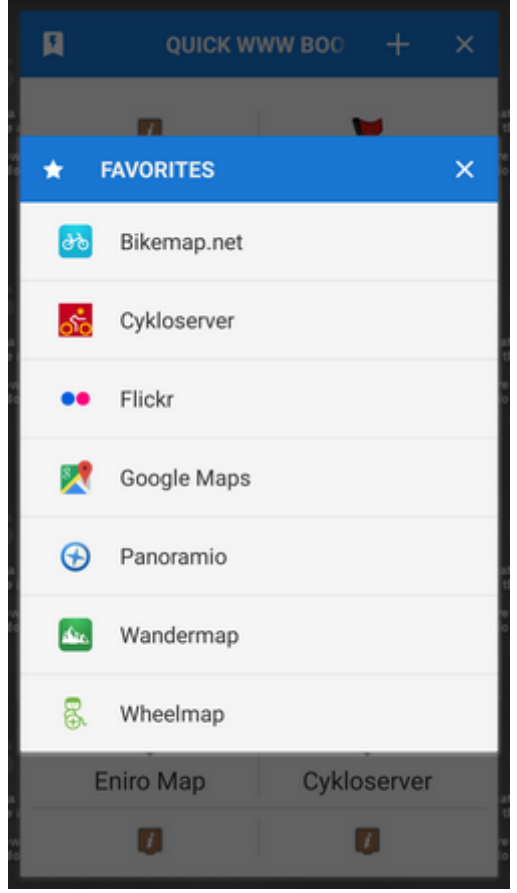

select bookmark (edit its icon or name if needed) and add it

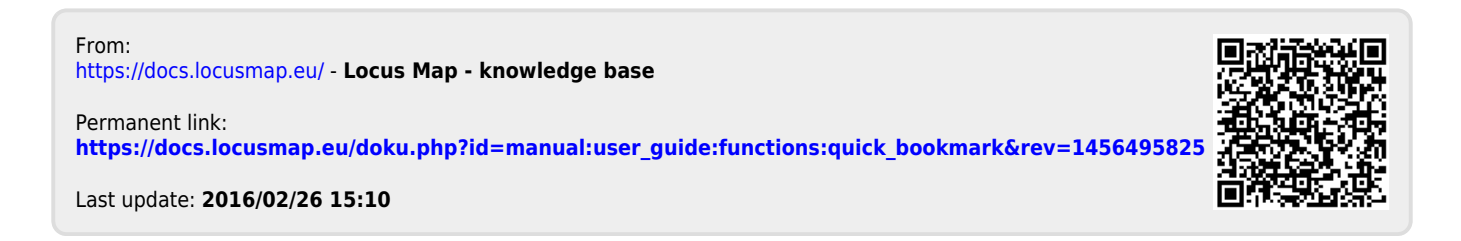